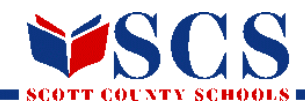

# **PARENT PORTAL ACCOUNT INFORMATION**

**If you need an IC Parent username/password, please email your individual school contact listed below. In the email include the student name and their birthdate for verification purposes.**

## **ELEMENTARY SCHOOLS:**

Anne Mason Elementary - rebecca.bailey@scott.kyschools.us Creekside Elementary - lesley.penn@scott.kyschools.us Eastern Elementary - ashley.hibbard@scott.kyschools.us Garth Elementary - lori.drumheller@scott.kyschools.us Lemons Mill Elementary - lindsey.lee@scott.kyschools.us Northern Elementary - emily.onorato@scott.kyschools.us Stamping Ground Elementary - candace.duncan@scott.kyschools.us Southern Elementary - michael.coston@scott.kyschools.us Western Elementary - bryce.robinson@scott.kyschools.us

### **MIDDLE SCHOOLS:**

Georgetown Middle - hilda.campos@scott.kyschools.us Royal Spring Middle - cindy.sturdivant@scott.kyschools.us Scott County Middle - kate.wilson@scott.kyschools.us

### **HIGH SCHOOLS:**

Elkhorn Crossing - julie.holzhause@scott.kyschools.us Great Crossing High - jamie.rogers@scott.kyschools.us Phoenix Horizon Community - julie.holzhause@scott.kyschools.us Scott County High - shannon.true@scott.kyschools.us

**DISTRICT HELP** - michael.rogers@scott.kyschools.us or scott.helpdesk@scott.kyschools.us

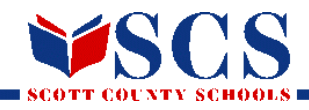

# **PARENT PORTAL ACCOUNT INFORMATION**

## **Parents & Students.**

information is at your fingertips.

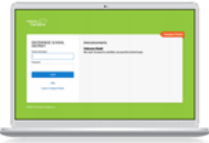

#### **Access on the Web Campus Student and Campus Parent**

Campus Student and Campus Parent are designed to provide real-time access to<br>student information. The easy-to-use design displays what is currently happening in the classroom so you can understand, monitor, and participate in the educational process.

» Announcements » Assignments » Attendance » Grades » Schedules

**NEW USERS:**  After Receiving Email From School

Go to www.scott.kyschools.us Please set up your Infinite Parent Account by following the instructions listed below:

Select "Parent Portal" icon in the top right hand corner of the screen

Select "click here" beside "If you have been assigned a Campus Portal Activation

Key"

Type in the activation code provided (Please note IC is case sensitive and must be entered as shown)

You will be prompted to create your own username and password.If you need further assistance, please email your school contact listed above.

**ACCOUNT PASSWORD RESET:** If you have an account and have forgotten

username and/or password.

Once you access parent portal at this link:

https://kyede11.infinitecampus.org/campus/portal/scott.jsp ,

Select Forgot Username or Forgot Password.

An email will then be forwarded to you with the information you requested. If you need further assistance, please email your school contact listed above.

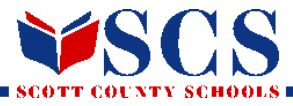

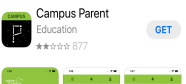

# **Mobile App Edition**

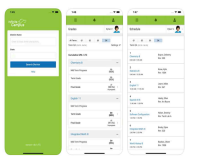

Download the APP & Turn On Notifications! Click [HERE](https://infinitecampus.com/video/mobile-apps) for video directions.

(https://infinitecampus.com/video/mobile-apps)

#### **Announcements & Communication**

Stay up-to-date on school and district announcements and information

**Calendar** Shows calendar for schedule and attendance

**Attendance** Shows daily attendance for your child

**Grades**

Access to grades as they are posted, as well as grades as they are entered (M/H)

**Schedule** Review schedule and teacher information

**Reports** Access to all report including mid-terms, report cards, transcripts

**If you need help, be sure to contact your school. Get set up today!**

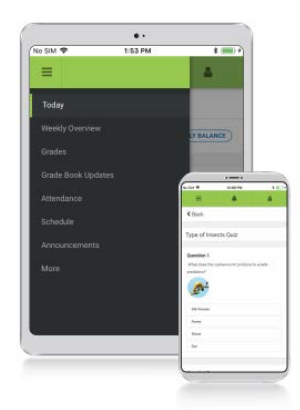

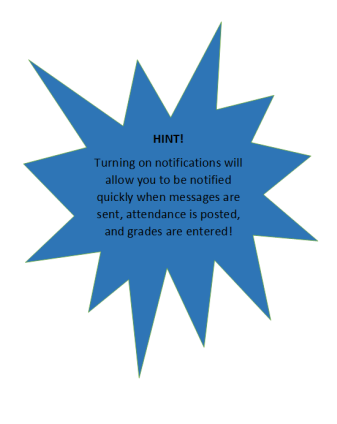